## Family Status Keyword Field *Version 10 of PDS*

Since the introduction of the PDS Church Office program, most Churches have used the Family Status Field to track MARITAL STATUS. Recently, many Churches have found that it can be useful to repurpose that field to track how a family 'fits' into the Parish. We will be changing the use of the Family Status field in our new system for this purpose.

The Marital Status information will not be lost. It is better tracked on the individual MEMBER screen for each member of the family. There is already a Marital Status field for that purpose.

The values in the Family Status picklist will look something like this:

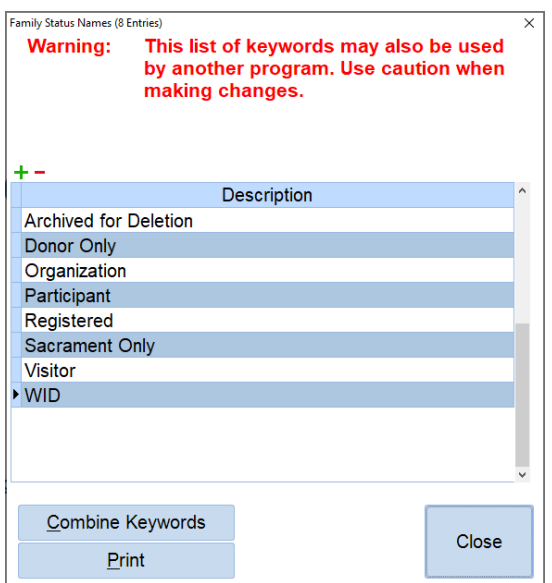

To assist the implementation team with the migration of your families, it would be very helpful to have these values setup in the Family Status Keyword list and assigned, as appropriate to your households.

## Family Status Keyword Option:

**Select: FILE | Keywords | Family/Fund Keywords | Family Status Names:**

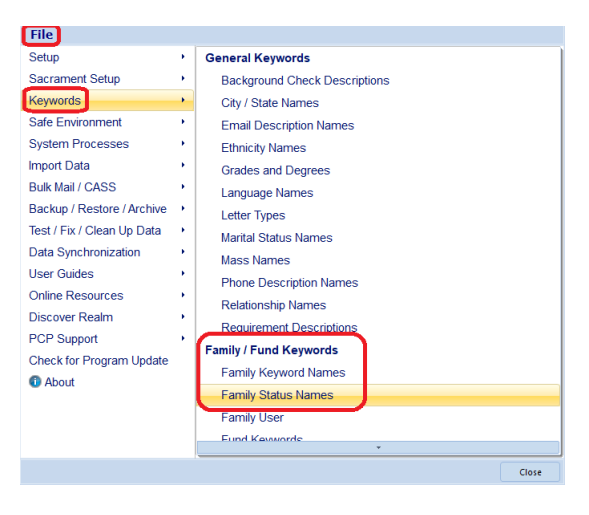

If you do not have the picklist values shown on the prior page, you will use the  $\pm$  icon to Insert them:

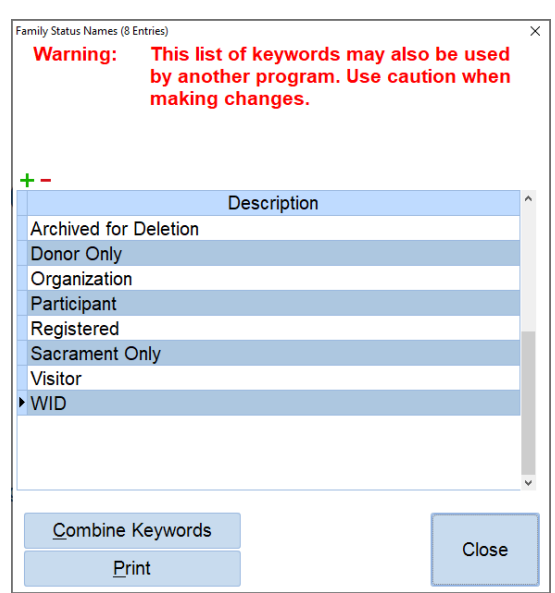

If you currently have Marital Status options in your picklist, please be sure that each Head of Household or Spouse Member type has the correct value for their Marital Status. Then, delete the values for Marital Status from this Family Status list. The only values that will be migrated are those shown above.

If you have entries in your picklist besides those shown above, you will work with the migration team to create custom fields for these in our new system.